## 【重要】 受験前に必ずお読みください

### **外来がん治療認定薬剤師/外来がん治療専門薬剤師 更新試験(IBT試験) 受験の手順と注意事項**

(1) IBT試験の受験は、動作環境に適合したパソコンをご使用ください。 スマホやタブレットでの受験は、推奨動作環境外のため使用しないでください。

試験にご使用のパソコンが、推奨動作環境に適合しているかどうかについては、 以下の「動作環境の確認」サイトで必ず事前にチェックを行ってください。 <https://apps.ibt-cloud.com/jaspo/user/environment/>

- (2) 次ページ以降の「受験の手順と注意事項」を必ず事前に読み、本試験に臨んでください。 (プリントアウトして、手元に置きながら受験することをお勧めします。)
- (3) 試験の点数が合格点に満たなかった場合は、あと2回まで受験可能です。

#### 外来がん治療認定薬剤師 更新試験(IBT試験)受験の手順と注意事項

## 1)試験開始前画面

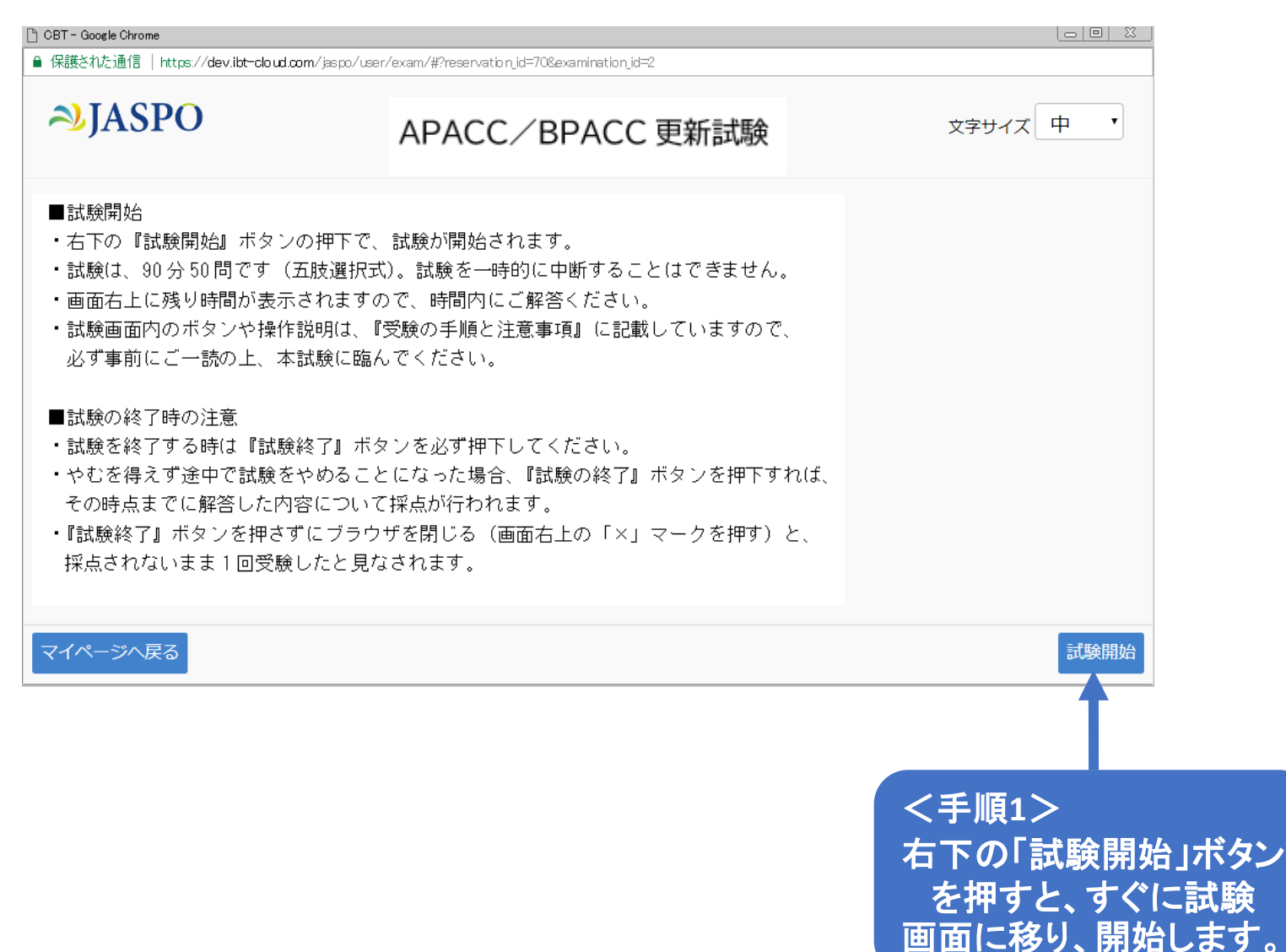

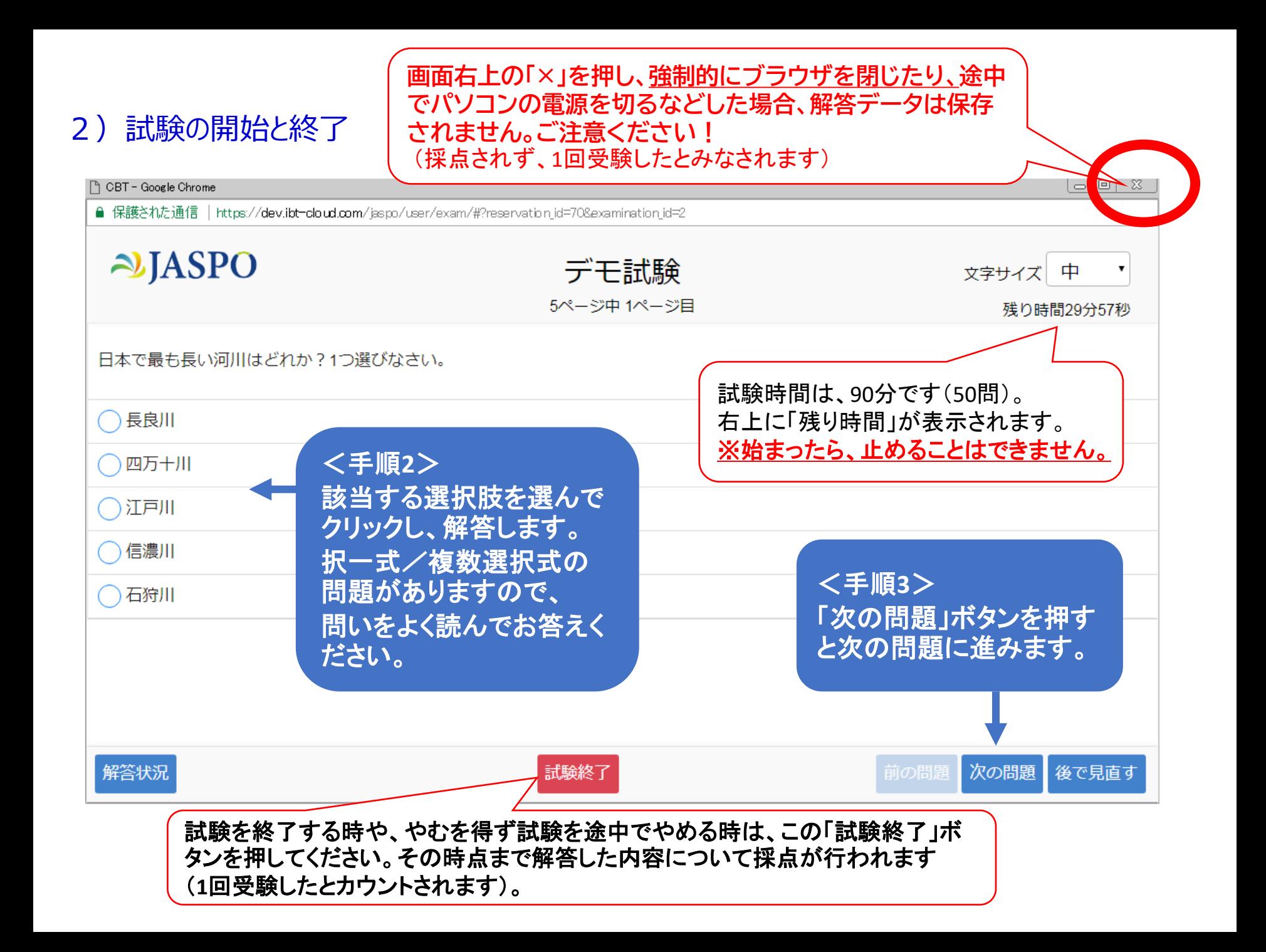

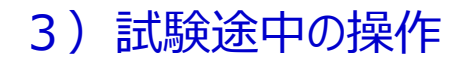

**画面右上の「×」を押し、強制的にブラウザを閉じたり、途中 でパソコンの電源を切るなどした場合、解答データは保存 されません。ご注意ください!** (採点されず、1回受験したとみなされます)

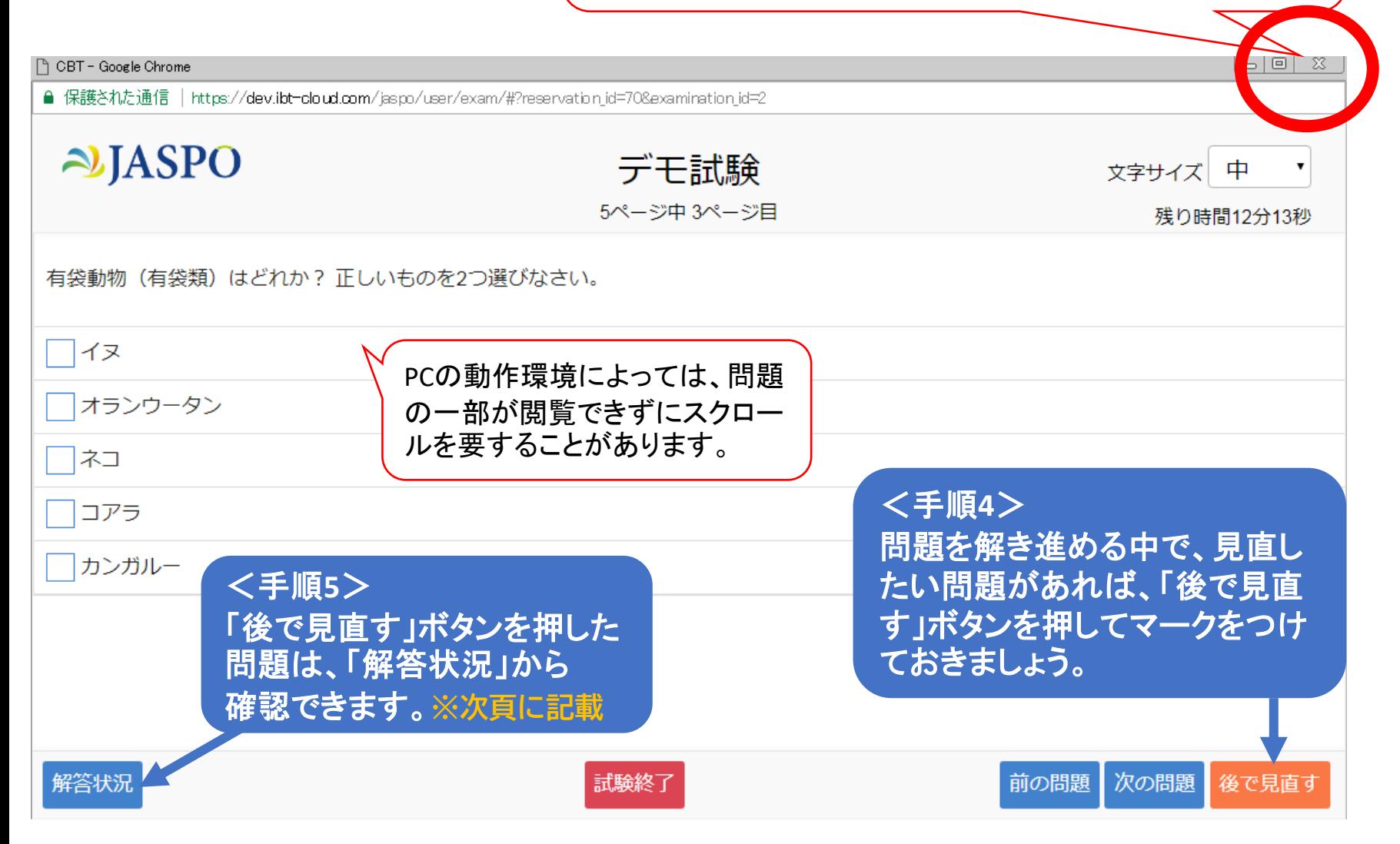

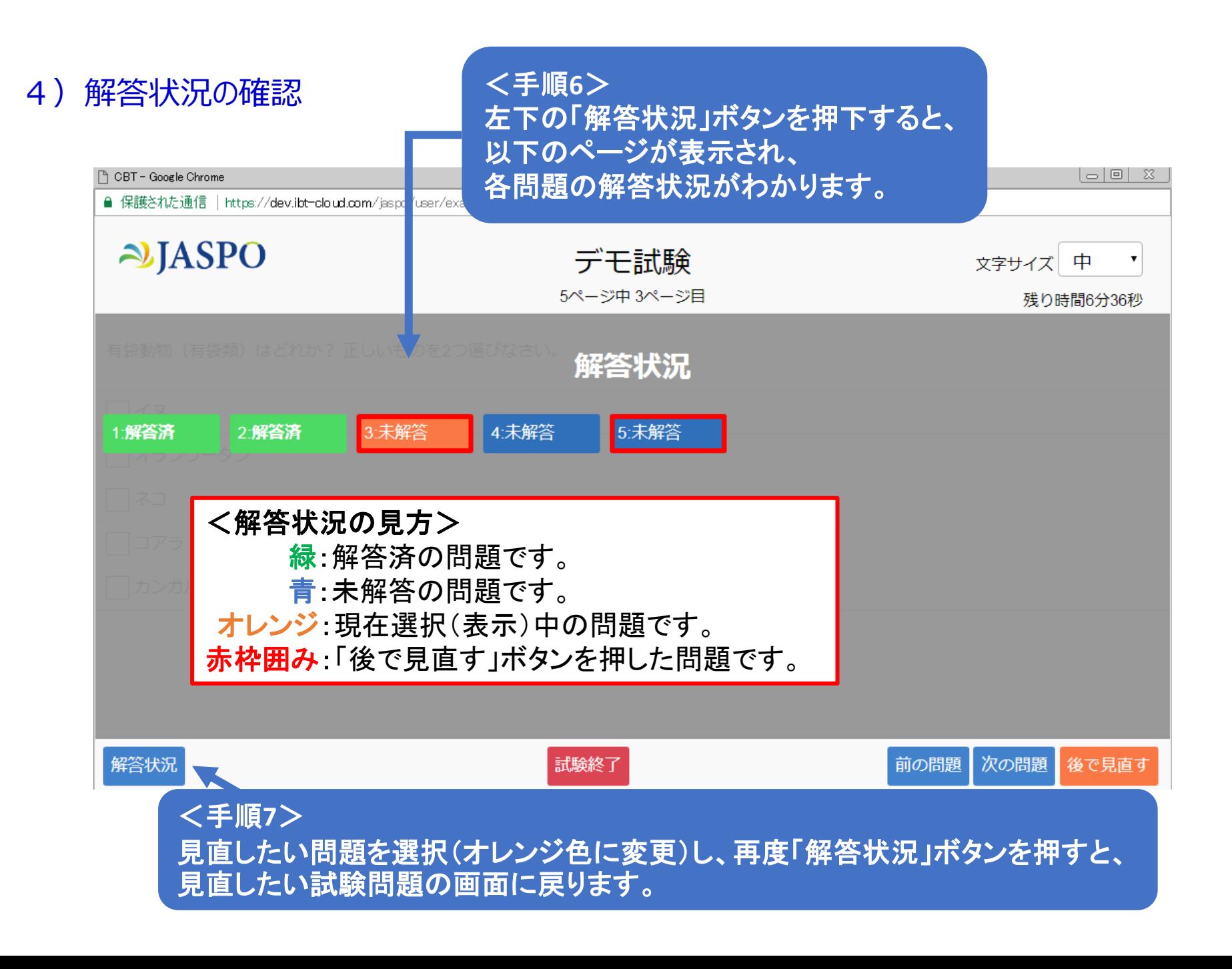

# 5)試験終了

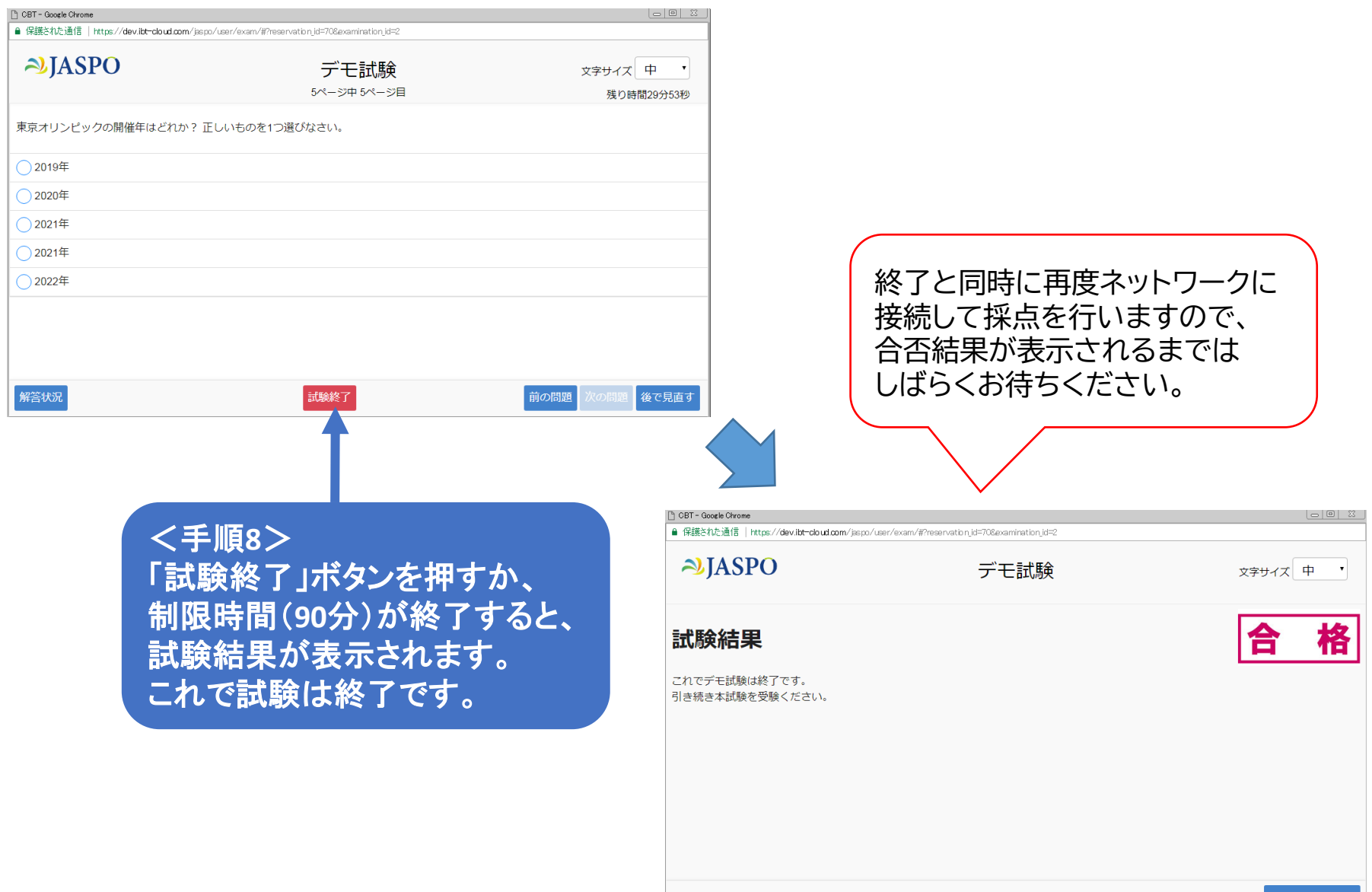